**MyChart® Video Visit**

# **A step-by-step guide for the computer.**

**You must have a computer with a camera so the provider can see you.** 

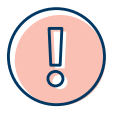

**AHN Video Visits must take place in PA, MD, NY, OH, or WV.**

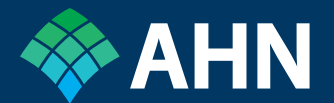

# **Before your appointment**

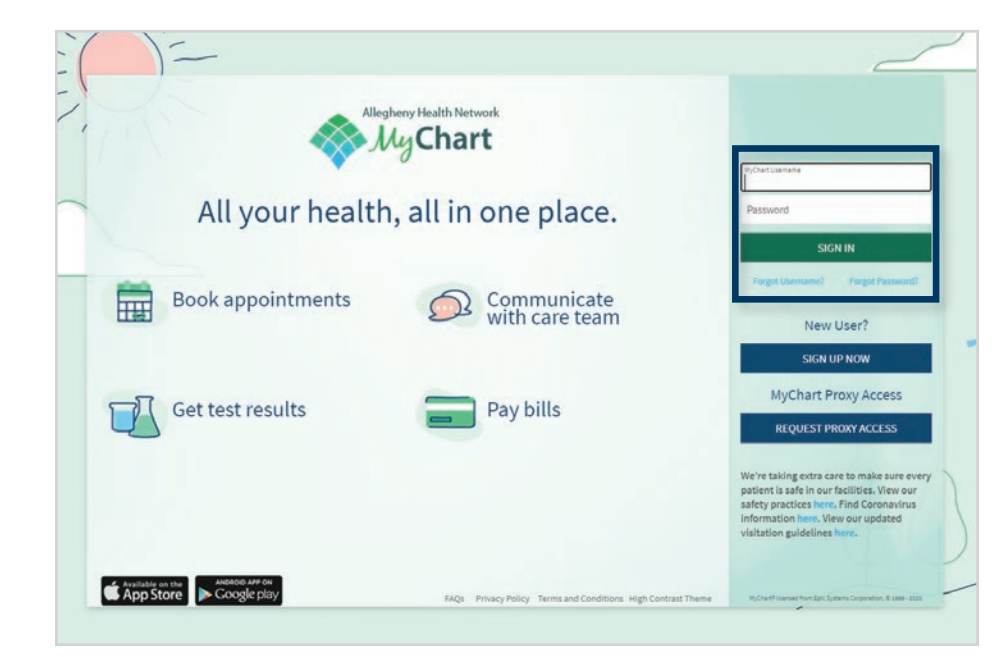

### **STEP 1**

Log in to **MyChart.AHN.org** using your MyChart username and password.

Use a PC or Mac, laptop or desktop, with a microphone and camera.

Use the most up-to-date version of these browsers: Chrome, Safari, Firefox, or Microsoft Edge.

### **For technical support:**

Email the MyChart support team at **mychart@ahn.org** or call **1-833-AHN-CHRT (1-833-246-2478)** Monday – Friday, 7 a.m. – 5 p.m. Saturday – Sunday, 7 a.m. – 3 p.m.

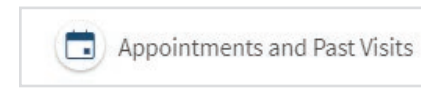

#### **STEP 2**

Under **Quick Links,** on the right side of screen, click on **Appointments and Past Visits** .

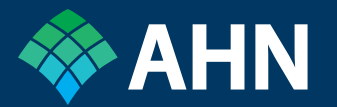

## **Before your appointment (continued)**

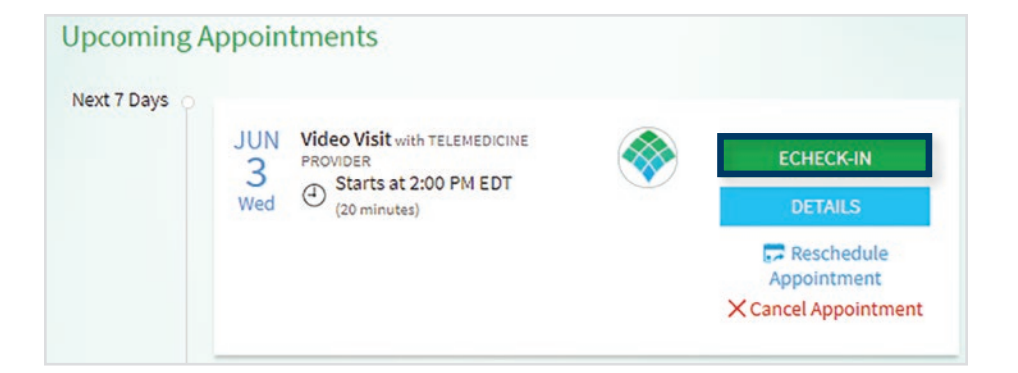

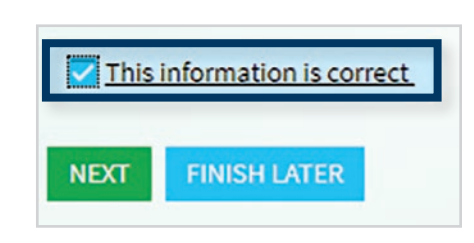

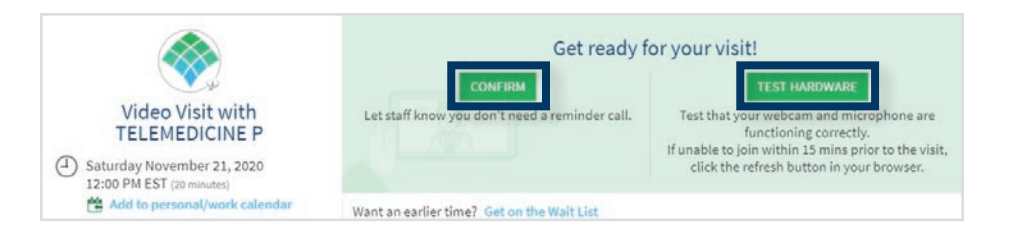

#### **STEP 3**

Click **eCheck-in**. Follow all the eCheck-in steps to preregister for your appointment. Follow the prompts to confirm your insurance, health history, preferred pharmacy, and copay. Do this up to seven days before your appointment.

#### **STEP 4**

If all your details are correct, check the box that says **This information is correct.**

Then look for the confirmation window.

#### **STEP 5**

Confirm your appointment by clicking **Confirm** and the staff will skip your reminder call.

Test your hardware. Grant access to camera and microphone.

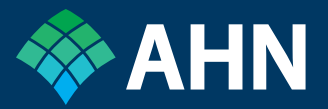

# **Launch your visit**

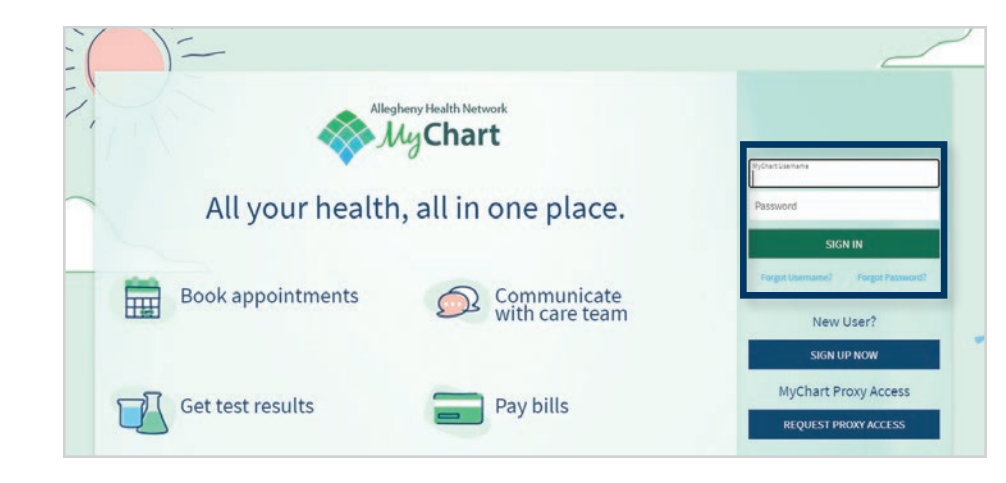

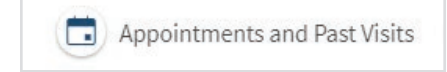

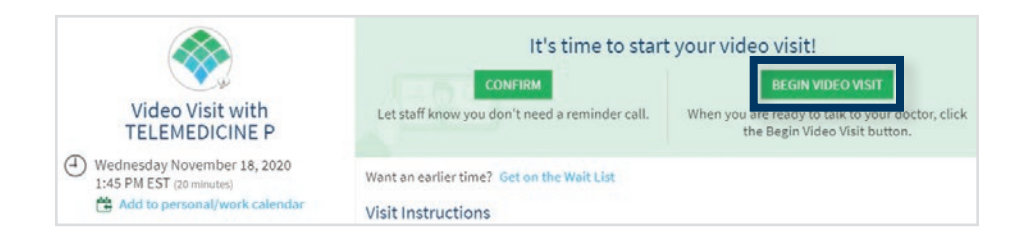

#### **STEP 1**

Up to 15 minutes before your appointment time, log in to **MyChart.AHN.org** using your MyChart username and password.

Make your call from a quiet room — without a TV or other noise — so you and your provider can hear each other.

### **STEP 2**  Find your visit under **Appointments and Past Visits** .

#### **STEP 3**

Check that your internet connection is at full strength before you start your visit.

#### **Click on Begin Video Visit.**

Accept requests for permissions to use your camera or microphone.

Stay on the call until your provider joins the call.

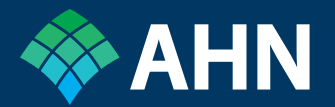

MyChart is a registered trademark of EPIC Systems Corporation.

Allegheny Health Network (AHN) complies with applicable Federal civil rights laws and does not discriminate on the basis of race, color, national origin, age, disability or sex in its health programs and services. In order to treat individuals in a nondiscriminatory manner, AHN provides free communication aids and language assistance services.

ATTENTION: If you speak English, language assistance services, free of charge, are available to you. 412-330-2400

ATENCIÓN: si habla español, tiene a su disposición servicios gratuitos de asistencia lingüística. Llame al 412-330-2400

注意: 如果您使用繁體中文, 您可以免費獲得語言援助 服務。請致電 412-330-2400

01/21 Z MX420345

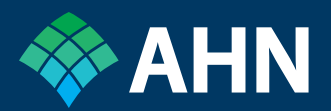